# Лабораторная работа №9 Исследование ЦАП

Цель работы – изучение ЦАП с выходом по напряжению в пакете Multisim.

### Цифро-аналоговые преобразователи

Цифро-аналоговый преобразователь – это устройство для преобразования цифрового (обычно двоичного) кода в аналоговый сигнал (ток или напряжение). Цифроаналоговые преобразователи являются интерфейсом между цифровой и аналоговой схемами.

Микросхемы ЦАП классифицируются по следующим признакам:

• по виду выходного сигнала: с токовым выходом и выходом в виде напряжения;

• по типу цифрового интерфейса: с последовательным вводом и с параллельным вводом входного кода;

• по числу ЦАП на кристалле: одноканальные и многоканальные;

• по быстродействию: умеренного и высокого быстродействия.

Принцип преобразования заключается в суммировании всех разрядных токов (или напряжений), взвешенных по двоичному закону и пропорциональных значению опорного напряжения. Другими словами, преобразование заключается в суммировании токов или напряжений, пропорциональных весам двоичных разрядов, причем суммируются только токи тех разрядов, значения которых равны логической единице. В двоичном коде вес от разряда к разряду изменяется вдвое.

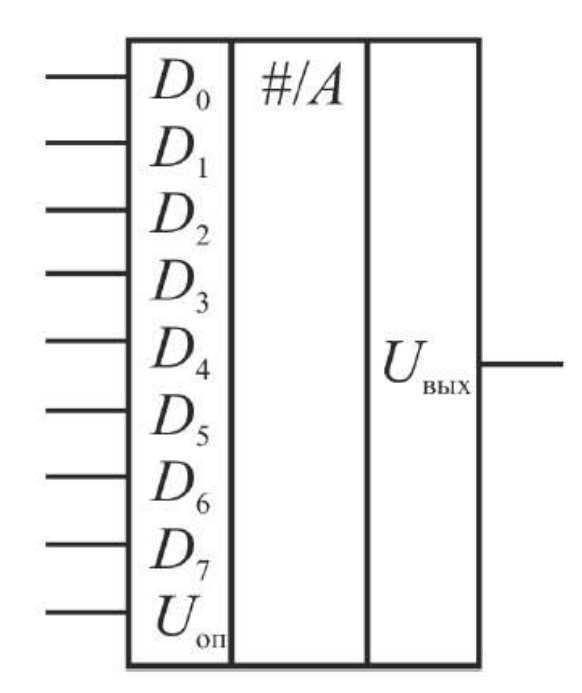

Условно-графическое обозначение ЦАП

#### Пример записи данных в микросхему ЦАП

В данной лабораторной работе будет использоваться ЦАП с выходом по напряжению и параллельной загрузкой данных. Рассмотрим два варианта ЦАП с выходом по напряжению и параллельной шиной:

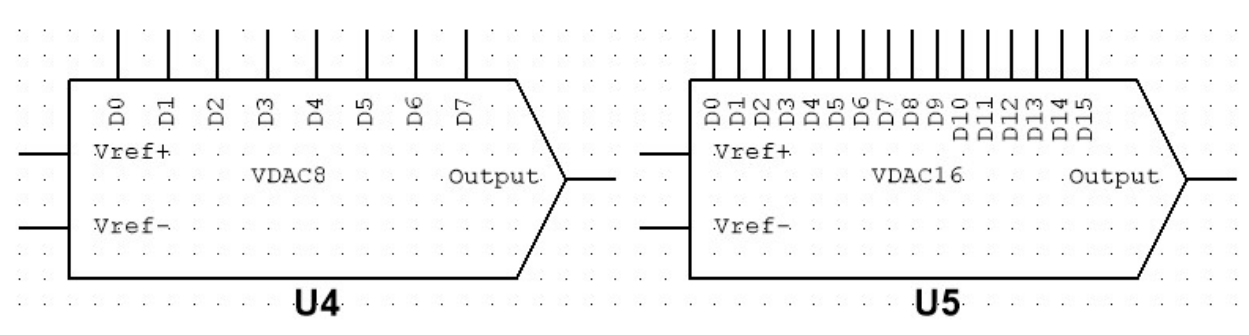

Микросхемы ЦАП с разным разрешением

Отличия между приведенными ЦАП заключается в разном разрешении. Левый, обозначенный как U4, имеет разрешение в 8 бит, что даёт (2<sup>8</sup>-1) или 255 «шагов» от 0 В до опорного напряжения. Правый, обозначенный как U5, имеет разрешение в 16 бит, что даёт  $(2^{16}-1)$  или 65535 квантов от 0 В до опорного напряжения. Таким образом, чем больше разрядность, тем меньше шаг напряжения между соседними отсчетами.

Модельная схема включения 16-разрядного параллельного ЦАП, управляемого переключателями, выглядит следующим образом:

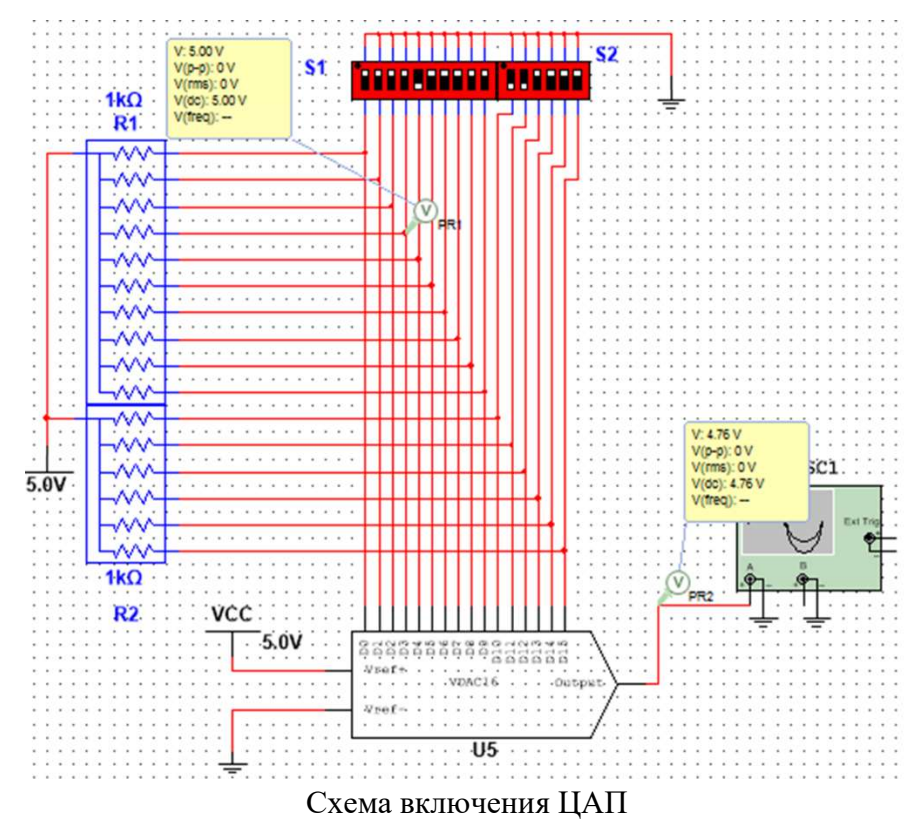

В приведенной схеме цифровой код на входе ЦАП задается с помощью набора переключателей S1 и S2. Напряжение на выходе ЦАП в этом случае будет соответствовать установленному двоичному коду.

#### Предварительное задание

1. Запустите Multisim и протестируйте схему из примера, описанного выше. Убедитесь в работоспособности схемы.

## Программа работы

1. Задайте поочередно на входе ЦАП десять двоичных кодов, равномерно распределенных в диапазоне от нулевого до максимального. Постройте характеристику преобразования.

2. Задайте поочередно на входе ЦАП десять последовательных двоичных кодов. Постройте участок характеристики преобразования, соответствующий этим кодам.

3. Задайте на входе ЦАП код, соответствующий вашим инициалам (фамилии и имени) в таблице ASCII и определите соответствующее этому коду напряжение.

### Содержание отчета

- 1. Цель работы, краткие теоретические сведения.
- 2. Исследуемая схема.
- 3. Описание последовательности операций при использовании ЦАП.
- 4. Таблицы и графики измеренных характеристик.
- 5. Выводы.

#### Контрольные вопросы

- 1. Какие виды микросхем ЦАП бывают? Чем они отличаются друг от друга?
- 2. Что такое квантование и дискретизация?
- 3. Что такое матрица R-2R? Как она работает?
- 4. Что такое характеристика преобразования?
- 5. Назовите основные статические характеристики ЦАП. Поясните их суть.
- 6. Назовите основные динамические характеристики ЦАП. Поясните их суть.